# **Com obtenir l'acreditació de la representació per a actuar en nom d'altra persona?**

Si la sol·licitud la realitza una persona diferent a l'estudiant, sent aquest major d'edat, s'haurà d'acreditar la representació conforme al que s'estableix en l'article 5 de la Llei 39/2015, d'1 d'octubre de procediment administratiu comú de les administracions públiques.

S'ha de tenir en compte que el beneficiari de l'ajuda és l'estudiant, el qual accedeix amb el seu propi sistema d'identificació, i emplena i signa la sol·licitud com a persona interessada.

En el cas de què qui realitzi el tràmit sigui una altra persona en nom de l'estudiant i accedeixi amb el seu sistema d'identificació, actuarà com *representant de l'estudiant* i per tant haurà d'acreditar la representació i vigent tal com s'estableix l'apartat *m)* del punt 8.1 de la convocatòria.

Aquesta documentació s'haurà d'adjuntar al tràmit telemàtic per poder completar la sol·licitud de l'ajuda de desplaçament.

## Com es pot obtenir l'acreditació de representació?

L'acreditació de representació es pot obtenir de tres maneres diferents:

### **1. Apoderament "APUD ACTA":**

Consisteix en l'habilitació que una persona pot atorgar a un tercer perquè actuï en nom seu davant les administracions públiques i/o els seus organismes públics i entitats de dret públic vinculats o dependents.

#### **Aquesta acreditació es fa de manera presencial davant d'alguna de les oficines d'Atenció a la ciutadania de la CAIB habilitades a l'efecte.**

L'estudiant i el seu representant s'han de dirigir de manera presencial a alguna de les oficines d'Atenció a la ciutadania de la CAIB.

IMPORTANT ! És necessari presentar el DNI.

Per assistir a les oficines d'Atenció a la ciutadania, s'ha de sol·licitar cita prèvia preferent a la pàgina web següent:

<https://ac.fundaciobit.org/citaregistro/reservar-cita;lang=ct>

Una vegada s'hagi accedit a la pàgina web:

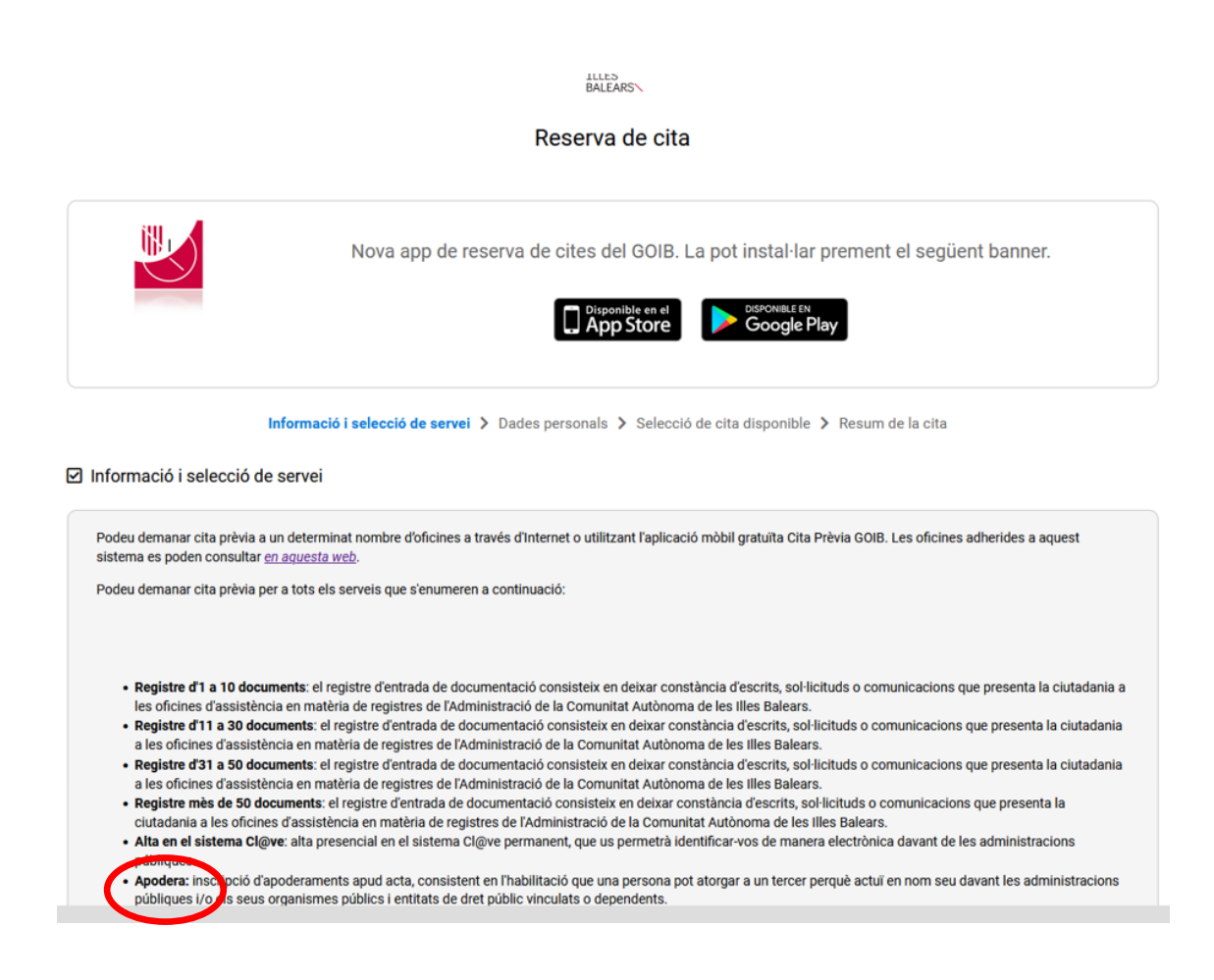

S'han de emplenar els camps de: servei, lloc i oficina.

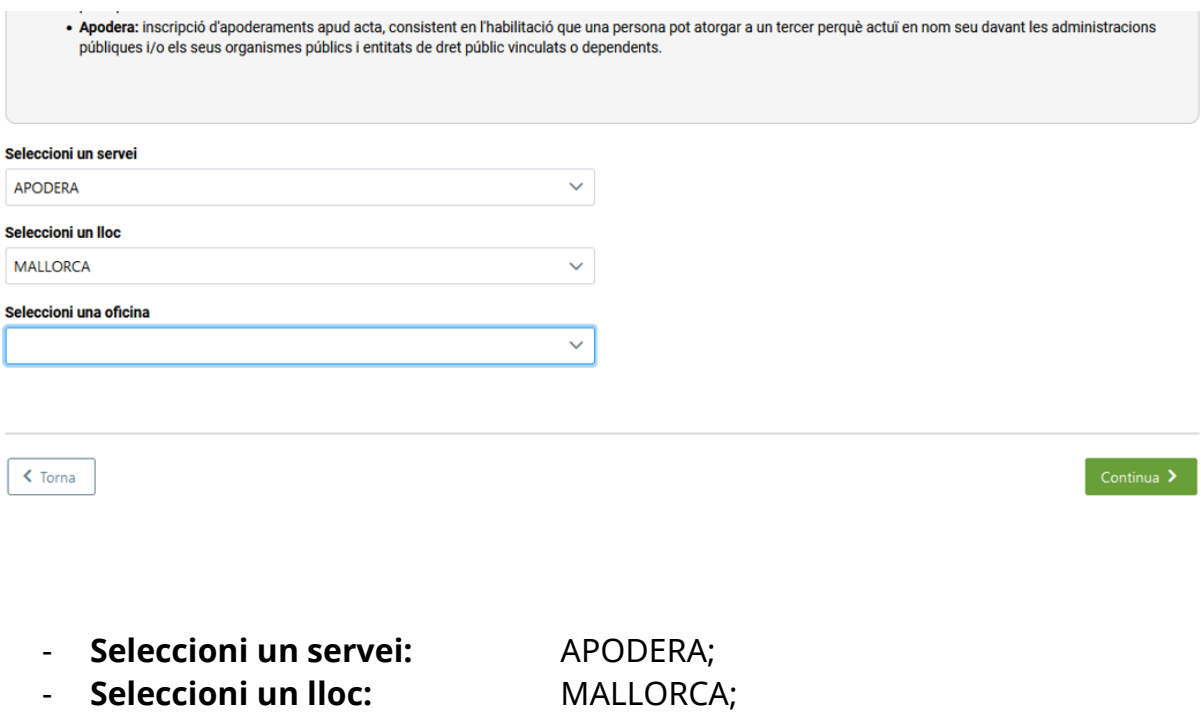

oficines del desplegable.

- **Seleccioni una oficina:** S'ha de seleccionar una de les

Una vegada emplenats els camps, clicar el botó verd i seguir les instruccions que s'estableixen.

**CONTINUAR >**

### **2. Electrònicament a través de l'aplicació estatal "Registro Electrónico de Apoderamientos (REA)"** clicar a la pàgina web següent:

[https://sede.administracion.gob.es/PAG\\_Sede/ServiciosElectronicos/Registr](https://sede.administracion.gob.es/PAG_Sede/ServiciosElectronicos/RegistroElectronicoDeApoderamientos.html) [oElectronicoDeApoderamientos.html](https://sede.administracion.gob.es/PAG_Sede/ServiciosElectronicos/RegistroElectronicoDeApoderamientos.html)

La pàgina informa sobre el que és un apoderament:

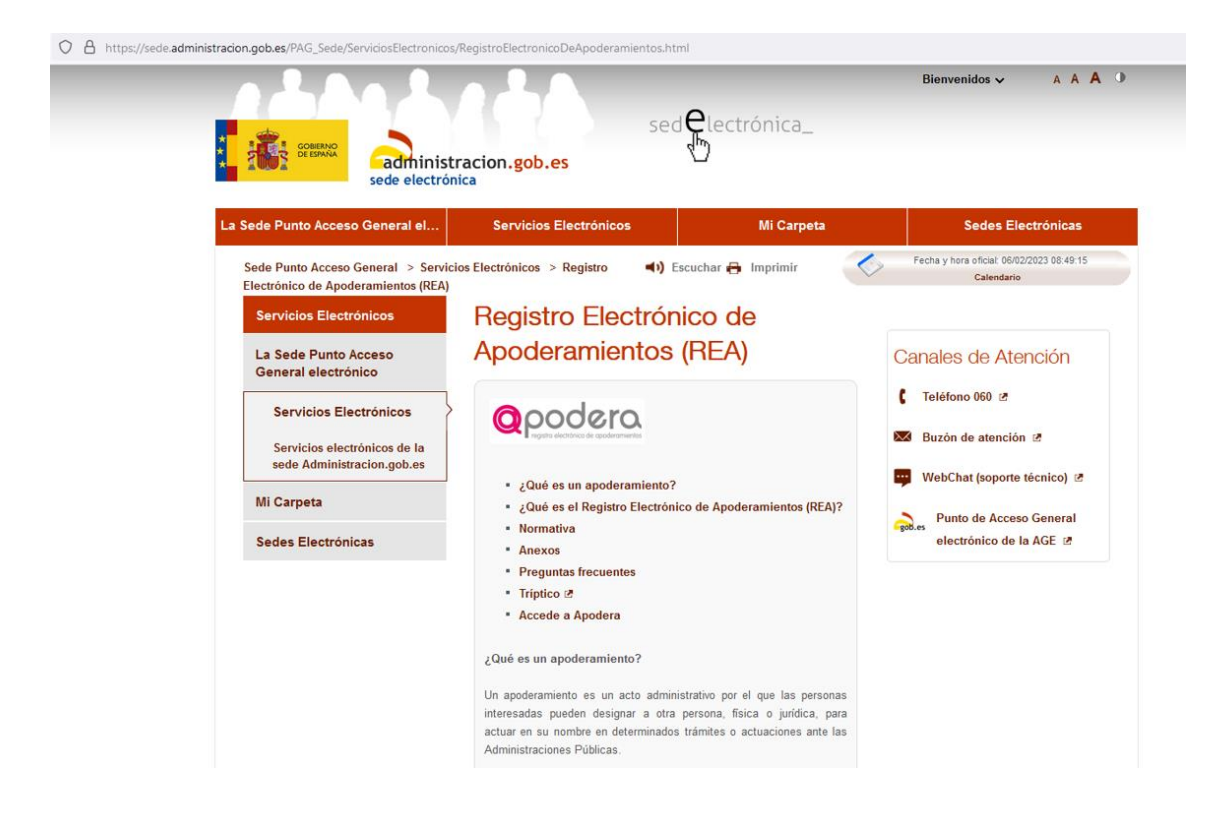

Dona accés a l'aplicació *Registro Electrónico de Apoderamientos (REA):* S'ha de clicar a: ... *a la aplicación del Registro Electrónico de Apoderamientos*

¿Qué es el Registro Electrónico de Apoderamientos (REA)? El Registro Electrónico de Apoderamientos de la Administración General del Estado o REA-AGE es un registro electrónico que permite inscribir las representaciones que las personas interesadas otorguen a otras personas para actuar en su nombre de forma electrónica o presencial ante la Administración General del Estado (AGE) y sus organismos públicos y entidades de derecho público dependientes o vinculados adheridas. Acceso a la aplicación del Registro Electrónico de Apoderamientos @ Normativa: \* Orden PCM/1384/2021, de 9 de diciembre, por la que se regula el Registro Electrónico de apoderamientos en el ámbito de la Administración General del Estado. 2 · Real Decreto 203/2021, de 30 de marzo, por el que se aprueba el Reglamento de actuación y funcionamiento del sector público por medios electrónicos. @ \* Ley 39/2015, de 1 de octubre, del Procedimiento Administrativo Común de las Administraciones Públicas. 2 \* Acceso a la normativa en materia de protección de datos. 汤

Des d'aquí s'accedeix a la pàgina web "Apodera" i s'han de seguir les passes que s'indiquen.

En aquest cas tant l'estudiant com el seu representant, han de disposar d'un dels sistemes d'autenticació:

- Certificat digital o DNI electrònic.
- Cl@ve PIN.
- Cl@ve Permanent.

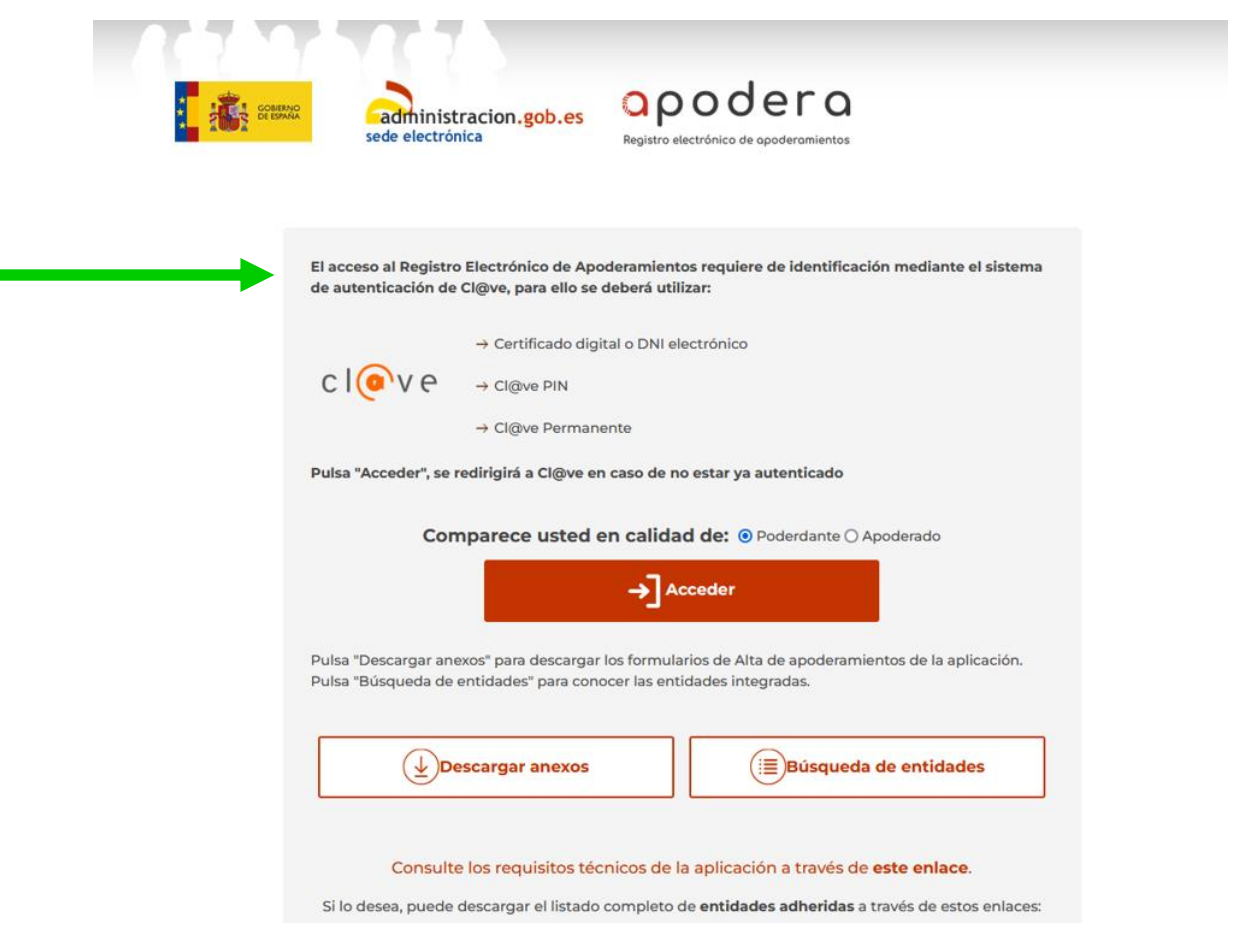

**3. Poder notarial.**